# **Contents**

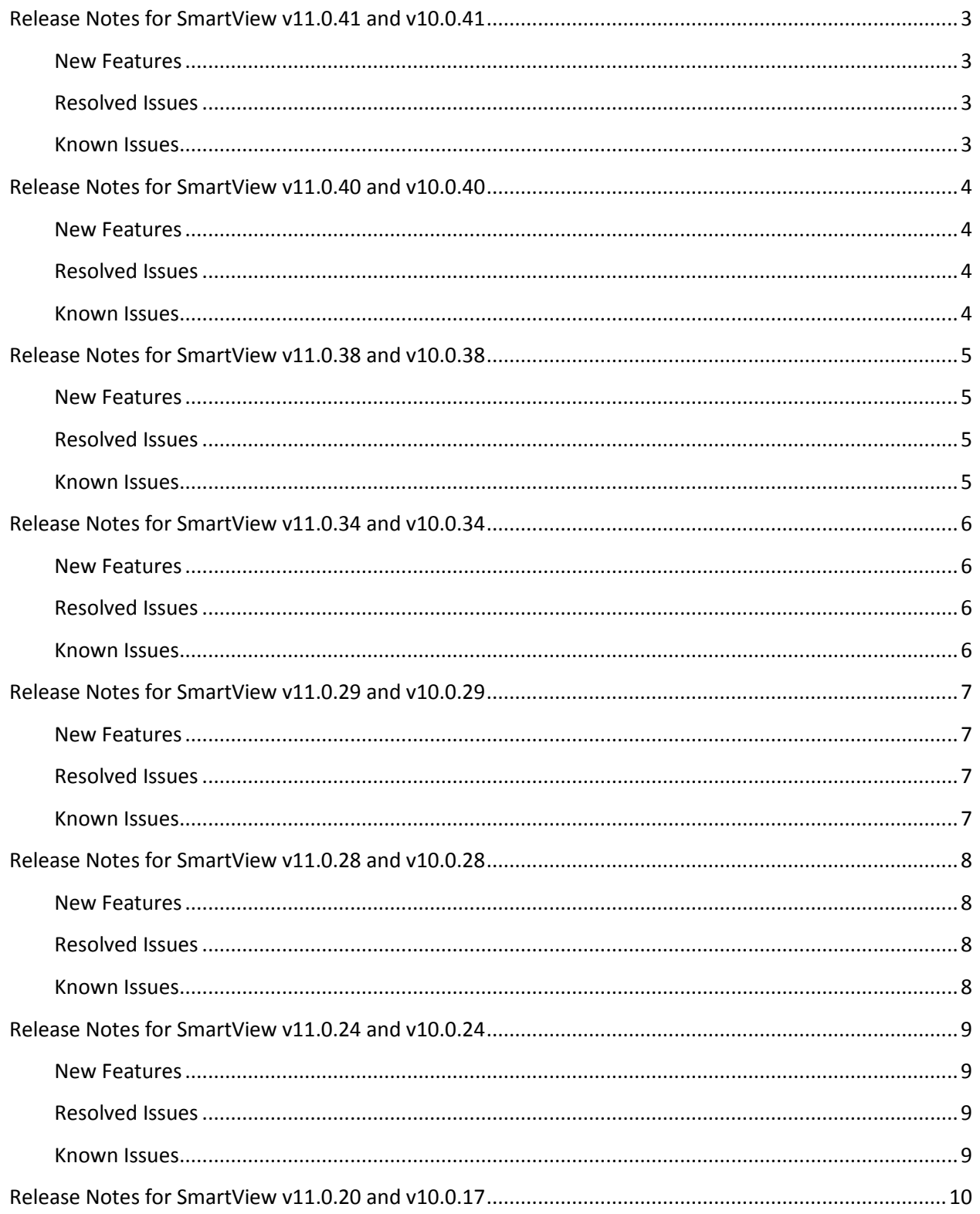

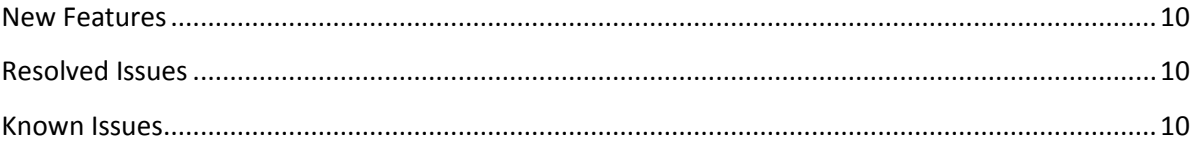

# <span id="page-2-0"></span>**Release Notes for SmartView v11.0.41 and v10.0.41**

Please refer to the following sections for an update on the latest changes in SmartView

#### **NOTE:**

- 1. Pre-requisite for all new installs and upgrades –.NET framework 3.5 must be installed on your machine before installing SmartView v11.0.41.
- 2. For New Installs and Upgrades: Create SmartView views in your GP companies from:
	- SmartView->File->Maintenance->Create/Update views -> select relevant companies you must be logged in as 'sa' to complete this step
- 3. For upgrades only SmartView->File->Maintenace -> Update Field Cache

[New Features](#page-2-1) [Resolved Issues](#page-2-2) [Known Issues](#page-2-3)

#### <span id="page-2-1"></span>**[New Features](#page-7-1)**

n/a

#### <span id="page-2-2"></span>**Resolved Issues**

- GP crashes when removing a column that was just added to a favorite
- Cannot change the name of SmartList Builder SmartLists using SmartList Maintenance
- SmartView does not handle the system\_user sql variable
- Tax Detail Transactions SmartList is missing 2 fields
- <span id="page-2-3"></span>Show Payables Transactions for deleted temporary vendors

- Max records not being loaded for favorites when default list displayed first
- SmartList with filter 'Beginning of Period' does not convert to SmartView
- Divide by zero error Workaround: add a Case statement to handle division by the field with zero value
- Text fields in external views and tables cause an error when SmartView applies RTRIM function to remove any white spaces in string fields.
	- Workaround : modify the field by using CONVERT(VARCHAR,8000)
- List fields in filters may show a blank value in SmartView after the conversion from SmartList Workaround: open the converted list and in Filter Editor, add the value where it is missing
- Custom built lists with a summary option may not work correctly in versions prior to GP2010 SP2
- Drilling from SmartView to Wennsoft Alternate Windowsmay cause an error
- Cannot save a favorite with more than 5 Contains items in Filter Editor version 10 only Workaround: use an alternative filter eg. Is any of or build a SmartList Builder list with restrictions.
- MultiCompany SmartList do not work version 10 only Workaround: create a view with a union on required GP companies and build the list off that view.

# <span id="page-3-0"></span>**Release Notes for SmartView v11.0.40 and v10.0.40**

Please refer to the following sections for an update on the latest changes in SmartView

#### **NOTE:**

- 4. Pre-requisite for all new installs and upgrades –.NET framework 3.5 must be installed on your machine before installing SmartView v11.0.40.
- 5. Create SmartView views in your GP companies from:
	- SmartView->File->Maintenance->Create/Update views -> select relevant companies you must be logged in as 'sa' to complete this step
- 6. For upgrades only SmartView->File->Maintenace -> Update Field Cache

[New Features](#page-5-1) [Resolved Issues](#page-5-2) [Known Issues](#page-5-3)

#### <span id="page-3-1"></span>**[New Features](#page-7-1)**

<span id="page-3-2"></span>Advanced filtering on the field list

#### **Resolved Issues**

- Max records not being loaded for favorites when default list displayed first
- An Unposted GL entry in a recurring batch appears multiple times
- <span id="page-3-3"></span>Account Transaction does not show the History Year for a closed fiscal year

- SmartList with filter 'Beginning of Period' does not convert to SmartView
- Divide by zero error Workaround: add a Case statement to handle division by the field with the zero value
- Text fields in external views and tables cause an error when SmartView applies RTRIM function to remove any white spaces in string fields.
	- Workaround : modify the field by using CONVERT(VARCHAR,8000)
- List fields in filters may show a blank value in SmartView after the conversion from SmartList Workaround: open the converted list and in Filter Editor, add the value where it's missing
- Custom built lists with a summary option may not work correctly in versions prior to GP2010 SP2
- Drilling from SmartView to Wennsoft Alternate Windowsmay cause an error
- Cannot save a favorite with more than 5 Contains items in Filter Editor version 10 only Workaround: use an alternative filter eg. Is any of or build a SmartList Builder list with restrictions.
- MultiCompany SmartList do not work version 10 only Workaround: create a view with a union on required GP companies and build the list off that view.

# <span id="page-4-0"></span>**Release Notes for SmartView v11.0.38 and v10.0.38**

Please refer to the following sections for an update on the latest changes in SmartView

#### **NOTE:**

- 7. Pre-requisite for all new installs and upgrades –.NET framework 3.5 must be installed on your machine before installing SmartView v11.0.38.
- 8. Create SmartView views in your GP companies from:
	- SmartView->File->Maintenance->Create/Update views -> select relevant companies you must be logged in as 'sa' to complete this step
- 9. For upgrades only SmartView->File->Maintenace -> Update Field Cache

[New Features](#page-5-1) [Resolved Issues](#page-5-2) [Known Issues](#page-5-3)

#### <span id="page-4-1"></span>**[New Features](#page-7-1)**

<span id="page-4-2"></span>New loading symbol

#### **Resolved Issues**

- Inventory Transactions list returns the correct Document Date for posted transactions
- <span id="page-4-3"></span>Document Description in Receivables Transactions list shows data

- GL Transactions list returns a null value in the History Year for a closed fiscal year
- Unposted GL entries in a recurring batch appear multiple times
- SmartList with filter 'Beginning of Period' does not convert to SmartView
- Divide by zero error Workaround: add a Case statement to handle division by the field with the zero value
- Text fields in external views and tables cause an error when SmartView applies RTRIM function to remove any white spaces in string fields.
	- Workaround : modify the field by using CONVERT(VARCHAR,8000)
- List fields in filters may show a blank value in SmartView after the conversion from SmartList Workaround: open the converted list and in Filter Editor, add the value where it's missing
- Custom built lists with a summary option may not work correctly in versions prior to GP2010 SP2
- Exports to Excel are limited to1 million cells, eg. 200,000 rows by 5 columns or any other configuration which will not exceed the specified total number of cells
- Workaround: use copy and paste functionality or export as a csv file
- Drilling from SmartView to Wennsoft Alternate Windowsmay cause an error
- Cannot save a favorite with more than 5 Contains items in Filter Editor version 10 only
- Workaround: use an alternative filter eg. Is any of or build a SmartList Builder list with restrictions.

# <span id="page-5-0"></span>**Release Notes for SmartView v11.0.34 and v10.0.34**

Please refer to the following sections for an update on the latest changes in SmartView

**NOTE:** If you are upgrading SmartView to complete the install of v11.0.34 correctly you must log into GP as 'sa' and run the following two procedures, then apply the hotfix.

- 10. SmartView->File->Maintenance->Create/Update views -> select one or more GP companies
- 11. SmartView->File->Maintenace -> Update Field Cache
- 12. Run th[e Hotfix 121211](http://www.eonesolutions.com.au/download.aspx?filename=Hotfix121211.txt) script on your SQL Server in each company database

[New Features](#page-5-1) [Resolved Issues](#page-5-2) [Known Issues](#page-5-3)

#### <span id="page-5-1"></span>**[New Features](#page-7-1)**

- Views can be created in all GP companies from the Maintenance window
- Tooltips for favorites
- Specify a custom connection string using a non-default SQL port

#### <span id="page-5-2"></span>**Resolved Issues**

- Account number with leading or trailing spaces in the account segment display and export correctly
- Columns reordered when adding new fields
- Filtering on time fields
- Purchase Line Items missing Quantity fields
- RM Transactions using the wrong field for customer PO numbers
- Inventory Transactions list does not return the correct Document Date for posted transactions apply the hotfix
- <span id="page-5-3"></span>Document Description in the Receivables Transaction list is blank - apply the hotfix

- Dev Express dlls prior to v11.1.7 may cause a crash when using filters in SmartView Workaround: delete any old versions from the GP AddIn directory first then re-install SmartView
- Divide by zero error Workaround: add a Case statement to handle division by the field with the zero value
- Text fields in external views and tables cause an error when SmartView applies RTRIM function to remove any white spaces in string fields.

```
Workaround : modify the field by using CONVERT(VARCHAR,8000)
```
- List fields in filters may show a blank value in SmartView after the conversion from SmartList Workaround: open the converted list and in Filter Editor, add the value where it's missing
- Custom built lists with a summary option may not work correctly in versions prior to GP2010 SP2
- Exports to Excel are limited to1 million cells, eg. 200,000 rows by 5 columns or any other configuration which will not exceed the specified total number of cells Workaround: use copy and paste functionality or export as a csv file
- Drilling from SmartView to Wennsoft Alternate Windowsmay cause an error
- Cannot save a favorite with more than 5 Contains items in Filter Editor version 10 only Workaround: use an alternative filter eg. Is any of or build a SmartList Builder list with restrictions.

# <span id="page-6-0"></span>**Release Notes for SmartView v11.0.29 and v10.0.29**

Please refer to the following sections for an update on the latest changes in SmartView

**NOTE:** If you are upgrading SmartView, to complete the install of v11.0.29 correctly you must log into each company database as 'sa' and run the following two procedures:

- 1. SmartView->File->Maintenance->Create/Update views
- 2. SmartView->File->Maintenace -> Update Field Cache

[New Features](#page-6-1) [Resolved Issues](#page-6-2) [Known Issues](#page-6-3)

### <span id="page-6-1"></span>**[New Features](#page-7-1)**

n/a

## <span id="page-6-2"></span>**Resolved Issues**

- Transaction Type, Originating TRX Type in Account Transactions values are missing
- Hold values in Purchasing Payables Transactions are blank
- Edit Favourite in Favourite Maintenance cannot select a checkbox against a user or a company
- Display field name in SmartList builder list cannot be the same as physical field name
- If Smartview is installed without SmartList Builder,a warning message 'error registering trigger' appears when logging into GP
- <span id="page-6-3"></span>Carriage returns in calculated fields cause a syntax error – v10 only

- Dev Express dlls prior to v11.1.7 may cause a crash when using filters in SmartView Workaround: delete any old versions from the GP AddIn directory first then re-install SmartView
- Divide by zero error Workaround: add a Case statement to handle division by the field with the zero value
- Text fields in external views and tables cause an error when SmartView applies RTRIM function to remove any white spaces in string fields.
	- Workaround : modify the field by using CONVERT(VARCHAR,8000)
- List fields in filters may show a blank value in SmartView after the conversion from SmartList Workaround: open the converted list and in Filter Editor, add the value where it's missing
- Empty Segments do not retain white spaces in exports to Excel
- Custom built lists with a summary option may not work correctly in versions prior to GP2010 SP2
- Exports to Excel are limited to1 million cells, eg. 200,000 rows by 5 columns or any other configuration which will not exceed the specified total number of cells

# <span id="page-7-0"></span>**Release Notes for SmartView v11.0.28 and v10.0.28**

Please refer to the following sections for an update on the latest changes in SmartView

[New Features](#page-7-1) [Resolved Issues](#page-7-2) [Known Issues](#page-7-3)

# <span id="page-7-1"></span>**[New Features](#page-7-1)**

n/a

# <span id="page-7-2"></span>**Resolved Issues**

- Error 'Parameter Name: length' occurring in some Favorites with group filters
- <span id="page-7-3"></span>• If GP accounting framework has less than 5 segments, some SmartView views fail

- Empty Segments do not retain white spaces in exports to Excel
- Custom built lists with a summary option may not work correctly in versions prior to GP2010 SP2
- Exports to Excel are limited to1 million cells, eg. 200,000 rows by 5 columns or any other configuration which will not exceed the specified total number of cells

# <span id="page-8-0"></span>**Release Notes for SmartView v11.0.24 and v10.0.24**

Please refer to the following sections for an update on the latest changes in SmartView

[New Features](#page-8-1) [Resolved Issues](#page-8-2) [Known Issues](#page-8-3)

#### <span id="page-8-1"></span>**New Features**

- Rightclick on a field in the Column panel to display and sort fields by type
- Print in PDF as portrait or landscape
- Printed list includes name of report, date printed and page numbers
- Print Preview

## <span id="page-8-2"></span>**Resolved Issues**

- Multicompany list does not display data from the selected companies
- Originating Document Amount field does not display the correct currency symbol
- Apply button has been removed from the Edit Filter window
- List with a restriction 'Is Between' two dates does not return data
- Account Description and Account Type fields missing from the Accounts List
- Void Status in the Sales Transaction list displays a number instead of description
- Calculated Field from a SmartList Builder list does not display correctly in SmartView
- Autofilter changed to run after enter or tab key is pressed
- Payables Transactions view does not display data if no transactions exist for vendors

- <span id="page-8-3"></span>Custom built lists with a summary option may not work correctly in versions prior to GP2010 SP2
- Exports to Excel are limited to1 million cells, eg. 200,000 rows by 5 columns or any other configuration which will not exceed the specified total number of cells

# <span id="page-9-0"></span>**Release Notes for SmartView v11.0.20 and v10.0.17**

[New Features](#page-9-1) [Resolved Issues](#page-9-4) [Known Issues](#page-9-3)

#### <span id="page-9-1"></span>**New Features**

- Excel export is now faster and displays a progress window with a cancel button
- The top row for the visible group will always be displayed as you scroll through grouped data
- Incremental search in column filter dropdowns
- About screen displays version information for the assembly and dictionary
- <span id="page-9-4"></span>New navigation with Convert Favorites moved to Favorite Maintenance form

## <span id="page-9-2"></span>**Resolved Issues**

- Account Numbers in various lists display Account Indexes
- Favorites do not save fields from an integrated Extender Window
- The Accounts Summary list only displays the first 3 segments of an account code
- When a user logs into GP, the following message appears: 'SmartView will be disabled until it is initialized by an Administrator'
- Display Notes (text field) in some lists built off GP tables causes 'Argument data type text is invalid for argument 1 of rtrim function'
- Recurring batches in Account Transactions displays duplicate records
- Account Transactions goto does not open the Transaction Entry Zoom window correctly
- Edit Favourite shows all companies are selected
- Item Shipping Weight does not show the correct value

### <span id="page-9-3"></span>**Known Issues**

 Adding the 2nd condition in the Filter Editor after hitting the Apply button will cause GP to crash. The workaround is to not hit the apply button until all filter criteria have been added.